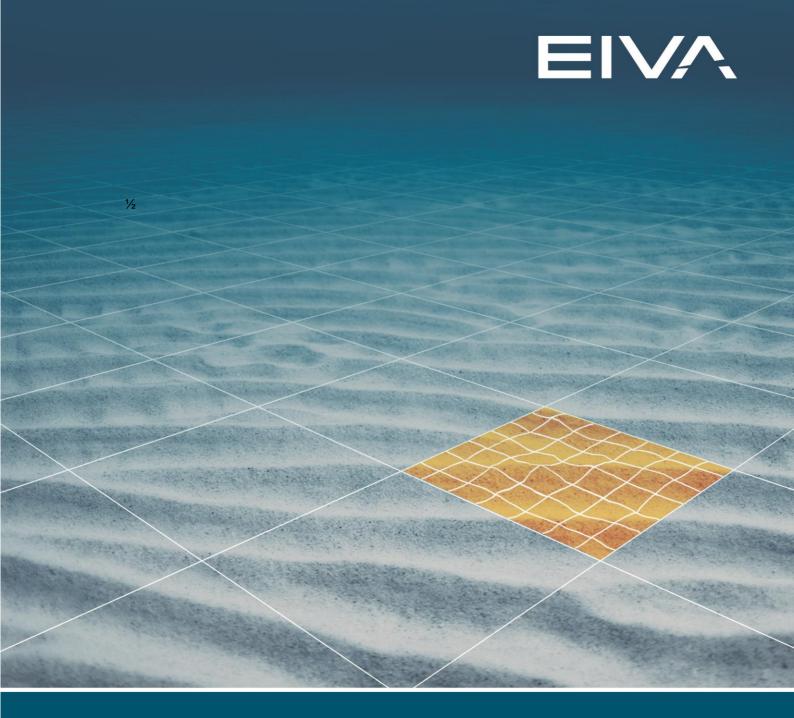

# NAVIPAC AND IXBLUE GAPS DATA FORMAT

Last update: 19/03/2020 Version: 4.2

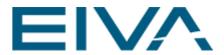

#### **Contents**

| 1 | General              | 3 |
|---|----------------------|---|
| 2 | Data input           | 3 |
| 3 | Data filtering       | 6 |
| 4 | Version descriptions | 7 |

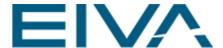

#### 1 General

NaviPac supports the IXBLUE GAPS Standard exchange format. The GAPS Standard protocol contains the position of the transponder(s).

\$PTSAG,12,132810.234,71,03,2006,11,5650.55281,N,0900.01200,E,B,0123.4,1,0122.3\*<c heck sum>

See GAPS User Manual for details on the format.

### 2 Data input

We have modified the ordinary **Remote dynamic objects x** to support the \$PTSAG.

The GAPS can be configured by adding a **Remote dynamic object** driver to the vessel. Then add beacons by clicking on the **Plus sign** on the vessels **Remote dynamic object** and assign to another vehicle.

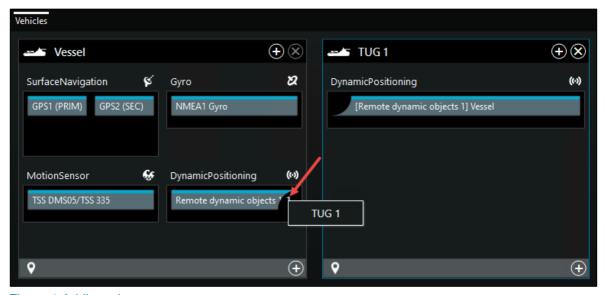

Figure 1 Adding a beacon

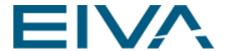

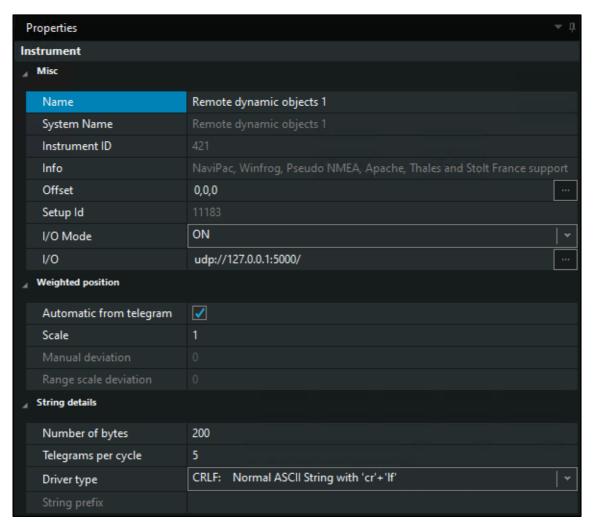

Figure 2 Dynamic Positioning: Remote dynamic objects x driver

The driver will analyse the input automatic and select the format, as it now supports:

- 1) NaviPac
- 2) Winfrog
- 3) Pseudo NMEA
- 4) Expanded NaviPac
- 5) NaviPac SCS France
- 6) Apache \$SFPOS
- 7) NaviPac Plus
- 8) IMCA Standard
- 9) Thales Tracks \$PRPS,POSN
- 10) Century Subsea Spar
- 11) iXBlue GAPS (\$PTSAG Message)
- 12) IxBlue Phins (\$PIXSE,POSITI)
- 13) Acergy \$ACGDAT
- 14) Kongsberg HUGIN AUV data (\$PKMSLLD)

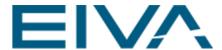

The unit may read one or more inputs based on the TP code (between 1 and 128)

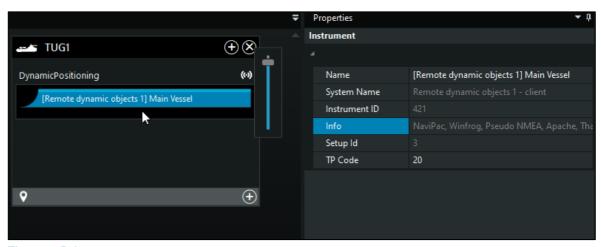

Figure 3 Driver1

The objects will be treated as any other object in NaviPac.

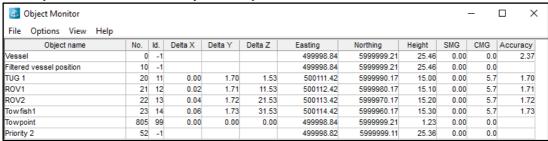

Figure 4 NaviPac Object Monitor

The TUG1 in the above dump is positioned via GAPS. Please note that the following information is taken from the input

Delta X - The data latency (based on computer clock vs. time in telegram)

Delta Y- The Position Validity (0 – 15)

Delta Z - The Sensor Depth

Height - The Calculated Depth

Please note that the calculation of the latency/age only will work if the two systems are synchronized to the same clock. The timestamp in the GAPS telegram are assumed to be UTC.

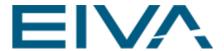

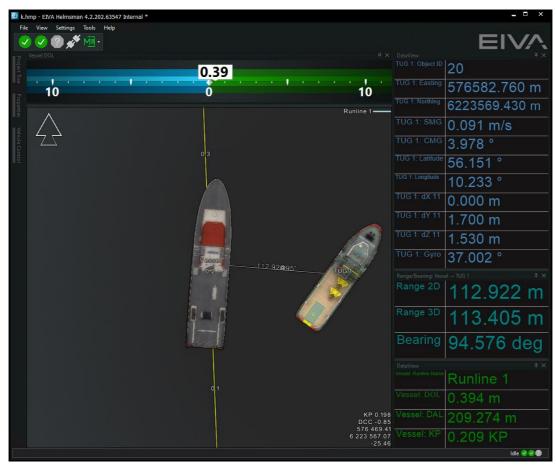

Figure 5 NaviPac Helmsman's display with TUG1 positioned by GAPS

## 3 Data filtering

If the GAPS unit outputs more than the one interesting telegram - e.g. also some of the other GAPS messages, then you must add a filter in the NaviPac system. This is done in NaviPac Remote object driver properties.

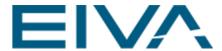

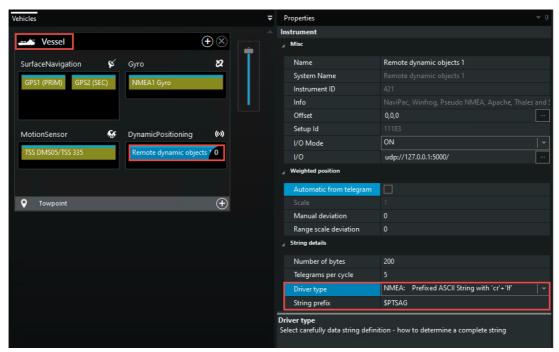

Figure 6 Remote dynamic object properties view

Go to Properties, scroll down to the String details section and modify the Driver Type to NMEA: Prefixed ASCII String with 'cr' +'If'.

This allows you to enter a String prefix, e.g. \$PTSAG. If set, then only strings starting with the prefix are feed into NaviPac. All others will be rejected.

#### 4 Version descriptions

| Version | Date       | Author | Description                             |
|---------|------------|--------|-----------------------------------------|
| 3.9     | 01-01-2000 | OKR    | Initial document                        |
| 4.2     | 05-03-2020 | ROEL   | Reviewed and moved to new EIVA template |
|         |            |        |                                         |
|         |            |        |                                         |